#### **Document information**

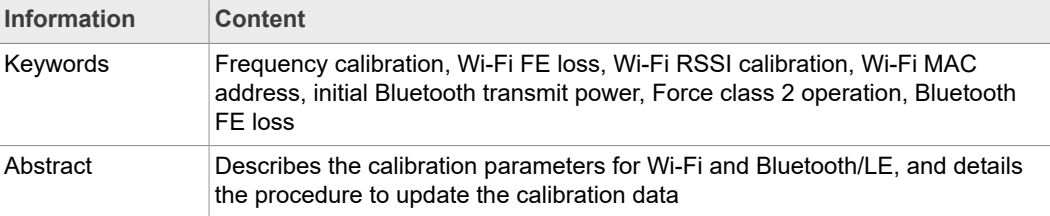

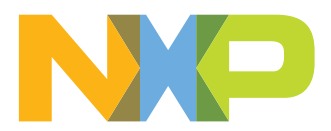

**Revision history**

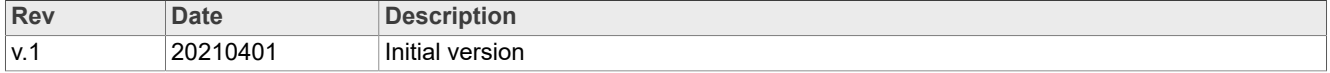

## <span id="page-2-0"></span>**1 Introduction**

This document describes the RF calibration parameters used to tune the carrier frequency, transmit power, received signal strength, front-end control and design specific configuration settings. The document also details the procedure to update the calibration data.

## <span id="page-3-1"></span>**2 Calibration data**

Calibration data includes Wi-Fi parameters and Bluetooth/LE configuration parameters. Wi-Fi parameters:

- **•** Wi-Fi frequency calibration (RFXTAL)
- **•** Wi-Fi RF front-end loss (FE Loss)
- **•** Wi-Fi RSSI calibration (optional)
- **•** RF front-end control settings
- **•** Thermal compensation for transmit power (optional)
- **•** Thermal compensation for RSSI (optional)
- **•** Thermal compensation for crystal

Bluetooth/Bluetooth Low Energy (BLE) configuration parameters:

- **•** Initial Bluetooth transmit power
- **•** Force class 2 operation
- **•** Bluetooth device (BD) address
- **•** Bluetooth RF front-end loss
- **•** Bluetooth frequency calibration (for Bluetooth-only applications)
- **•** Baud rate for UART interface
- <span id="page-3-2"></span>**•** Encryption key length

#### **2.1 Wi-Fi sub-bands**

Some calibration parameters are tuned across frequency. To facilitate this, the 5 GHz band is divided into multiple sub-bands and some calibration parameters are tuned for each individual sub-band. [Table](#page-3-0) 1 shows the sub-band information.

*Note: Refer to IW416 data sheet for the list of supported Wi-Fi channels.*

| <u>IUNIV II VII I JUN NUIIUJ</u> |          |                               |
|----------------------------------|----------|-------------------------------|
| <b>Band</b>                      | Sub-band | <b>Channel range</b>          |
| 2.4 GHz                          | 0        | 1 to 13 (2412 to 2472 MHz)    |
| 5 GHz                            | 0        | 183 to 16 (4915 to 5080 MHz)  |
|                                  |          | 36 to 64 (5180 to 5320 MHz)   |
|                                  | 2        | 100 to 144 (5500 to 5720 MHz) |
|                                  | 3        | 149 to 181 (5745 to 5905 MHz) |
|                                  | 4        | 68 to 96 (5340 to 5480 MHz)   |

<span id="page-3-0"></span>**Table 1. Wi-Fi sub-bands**

#### <span id="page-4-1"></span><span id="page-4-0"></span>**2.2 Wi-Fi parameters**

#### **2.2.1 Frequency calibration**

<span id="page-4-2"></span>The frequency calibration is used to calibrate the frequency accuracy when an external crystal is used as clock source. Adjust the external crystal compensation (RFXTAL) parameter to fine-tune the frequency error.

#### **2.2.2 Wi-Fi RF front-end loss (FE Loss)**

The Wi-Fi FE Loss parameter is used to calibrate the Wi-Fi transmit power. The Wi-Fi FE Loss is adjustable in 0.0625 dB steps. There is one FE Loss parameter for each subband.

To increase the Wi-Fi transmit power, increase the value of the Wi-Fi FE Loss parameter. Similarly, to decrease the Wi-Fi transmit power, decrease the value of the Wi-Fi FE Loss parameter.

<span id="page-4-3"></span>NXP provides the configuration files with the Wi-Fi FE Loss parameter values based on the characterization of the IW416 reference design. The parameters may be tuned for other board designs.

#### **2.2.3 Wi-Fi RSSI calibration (optional)**

The Wi-Fi RSSI calibration parameter is used to calibrate the reported RSSI value. This parameter may be tuned per sub-band, and in 0.5 dB steps.

To increase the reported RSSI value, increase the value of the RSSI calibration parameter. Similarly, to decrease the RSSI value, decrease the value of the RSSI calibration parameter.

NXP provides the configuration files with RSSI calibration parameters based on the characterization of the IW416 reference design. The parameters may be tuned for other board designs.

#### **2.2.4 RF front-end control settings**

<span id="page-4-4"></span>Wi-Fi calibration data contains control settings for external RF front-end switches and front-end module.

NXP provides the configuration files with RF front-end settings for the RF front-end switches used in IW416 reference design. These settings can be adjusted for other frontend circuits as per board design. Contact your local NXP field application engineer (FAE) for additional information.

#### **2.2.5 Thermal compensation for transmit power, RSSI and crystal (optional)**

<span id="page-4-5"></span>Thermal compensation is used to improve the transmit power, RSSI and frequency accuracy over the operating temperature range.

NXP provides the configuration files with thermal compensation for transmit power, RSSI and external crystal for IW416 reference design. These settings can be tuned for specific board design. Contact your local NXP FAE for additional information.

### <span id="page-5-1"></span><span id="page-5-0"></span>**2.3 Bluetooth/Bluetooth LE configuration parameters**

#### **2.3.1 Initial Bluetooth transmit power**

<span id="page-5-2"></span>The initial Bluetooth transmit power parameter is used to set the initial Bluetooth transmit power level (in dBm with step size of 1 dB).

#### **2.3.2 Force Class 2 operation**

<span id="page-5-3"></span>Set the ForceClass2Op parameter to force Class 2 operation (maximum 4 dBm output power).

#### **2.3.3 BD address**

<span id="page-5-4"></span>The BDAddress parameter value is a 6-bytes of Bluetooth device address (MAC address for Bluetooth radio). See [Table](#page-10-0) 2 for an example of BD address.

#### **2.3.4 Bluetooth FE loss**

The Bluetooth FE Loss parameter is used to tune Bluetooth transmit power (with step size of 0.5 dB). Increasing the FE Loss results in increasing the output power from the device. Similarly, decreasing the FE Loss results in decreasing the output power from the device.

For example:

Bluetooth FELoss =  $0x5$  // Bluetooth FE Loss is 2.5 dB

#### **2.4 Calibration data update**

<span id="page-6-2"></span>The calibration data can be stored in:

- **•** A configuration file
- **•** The on-chip one time programmable (OTP) memory

This section explains how to update the configuration file using the Labtool test application. [Figure 1](#page-6-0) illustrates the calibration file update procedure.

<span id="page-6-0"></span>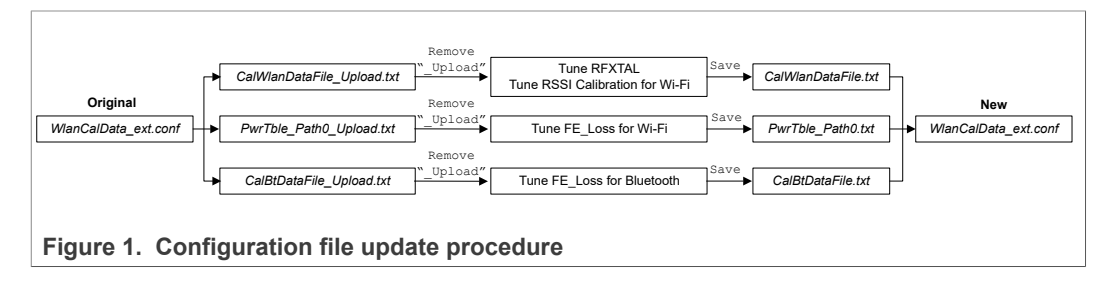

A calibration data file for each of the IW416 reference designs is available on NXP website under design files packages. The calibration data file has a *.conf* file extension and is referred as *WlanCalData\_ext.conf* file. [Figure 2](#page-6-1) shows the example of RD-IW416- QFN-WIB3-2A-V2 design package content with the *CalibrationData* directory.

<span id="page-6-1"></span>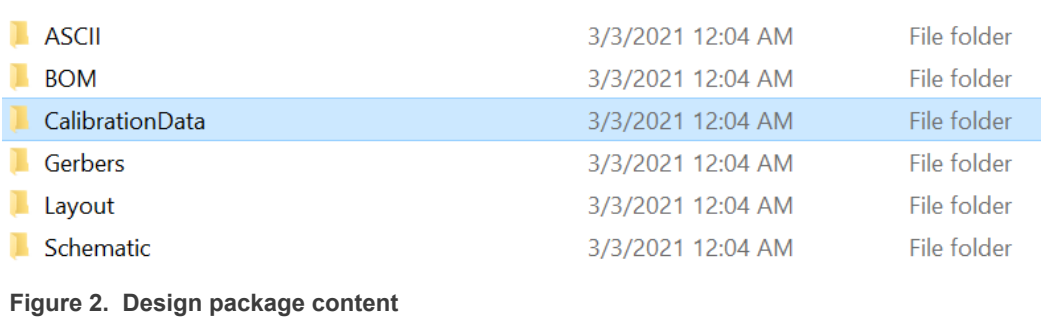

Copy the calibration data file from the design package to *Labtool* directory:

- 1. Identify the calibration data file from the respective IW416 reference design files package on NXP website
- 2. Copy *WlanCalData\_ext\_xxx.conf file* file into the *Labtool* directory
- 3. Rename the file as *WlanCalData\_ext.conf*.

Refer to the following steps to update the calibration data.

#### **Step 1 - Open Labtool** *SetUp.ini* **file**

*SetUp.ini* file is located in *bin/release/labtool* directory. Check that the file includes the following settings:

- **•** NO\_EEPROM=1
- NoEepromBtFlexFileName = WlanCalData\_ext.conf
- **•** NoEepromWlanFlexFileName = WlanCalData\_ext.conf

#### **Step 2 - Look for the calibration data file in** *Labtool* **directory**

Look for *WlanCalData\_ext.conf* file in the directory where the Labtool executable is located.

#### **Step 3 - Launch Labtool application**

Double click on *DutApiSisoBt.exe* file to start Labtool.

At the command prompt, enter 1 to start testing Wi-Fi radio PHY level RF performance, or enter 2 to start testing Bluetooth radio PHY level RF performance.

#### **Step 4 - Check the firmware and Labtool version numbers**

Issue the Labtool command 88 to read back the MFG firmware version. This is to ensure the correct firmware version is used.

#### **Step 5 - Issue the Labtool command 54**

Use the Labtool command  $54$  to generate the following text files to the directory where the Labtool executable is located:

- **•** *CalBtDataFile\_Upload.txt*
- **•** *CalWlanDataFile\_Upload.txt*
- **•** *PwrTble\_Path0\_Upload.txt*

#### **Step 6 - Rename the text files**

Rename the three files as:

- **•** *CalBtDataFile.txt*
- **•** *CalWlanDataFile.txt*
- **•** *PwrTble\_Path0.txt*

#### **Step 7 - Update the Wi-Fi Calibration parameters**

**•** Frequency calibration parameter (RFXTAL): This parameter is stored in *CalWlanDataFile.txt* file under the [Main\_Table] section. It is an hexadecimal value. See [Figure 3.](#page-8-0)

```
[Main Table]
Ref_Design_Type=0x00
Device ID=0x00
SPI Size=0x20
AntTx=0x01AntRx=0x01Soc_OR_Rev=0x19
TMP At Cal=0x02BE
RFXTAL=0xA0
Region_Code=0x10
MISC_Flag=0x00
TEST_VERSION=0x25881
MFG VERSION=0x200003E
DLL_VERSION=0x1000036
```
**Figure 3. RFXTAL in** *CalWlanDataFile.txt* **file**

**•** Wi-Fi FE Loss parameters:

These parameters are in *PwrTble\_Path0.txt* file [\(Figure 4](#page-8-1)). There is one FE Loss parameter per sub-band. The FE Loss parameters are in the VGA\_GAIN column where VGA OPTION=1 (highlighted in [Figure 4](#page-8-1)). The FE Loss parameters are integer values in step sizes of 0.0625 dB.

For example the value 28 corresponds to 1.75 dB of front-end loss correction for channel 120 in sub-band 2.

<span id="page-8-1"></span>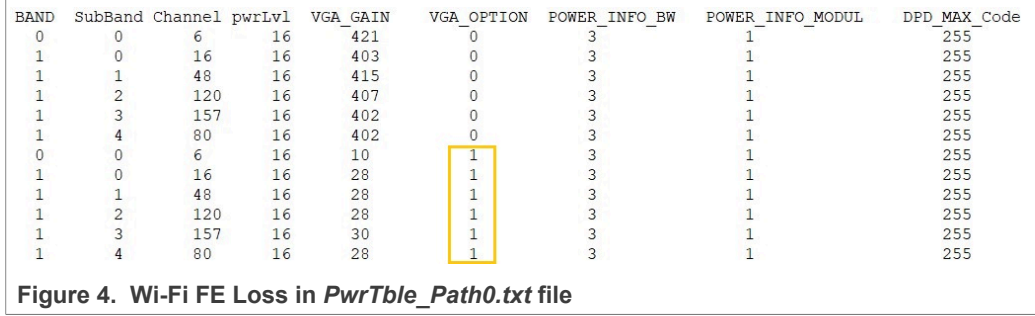

**•** Wi-Fi RSSI compensation parameters: These parameters are stored in *CalWlanDatafile.txt* file under the [RSSI\_CAL] section. The RSSI compensation parameters are per sub-band. The "RSSI\_CAL\_5G\_SUBBANDx\_REGULAR\_Pathy" -where x is the sub-band- or "RSSI\_CAL\_2G\_REGULAR\_Pathy" -where y is the path number. See [Figure 5](#page-9-0). The value of "RSSI\_CAL\_5G\_SUBBANDx\_LOW\_GAIN\_Pathy" or "RSSI\_CAL\_2G\_LOW\_GAIN\_Pathy" are the same as the "REGULAR" value. The parameter is expressed as hexadecimal values in step sizes of 0.5 dB. For example the value 0x04 corresponds to 2 dB.

<span id="page-9-0"></span>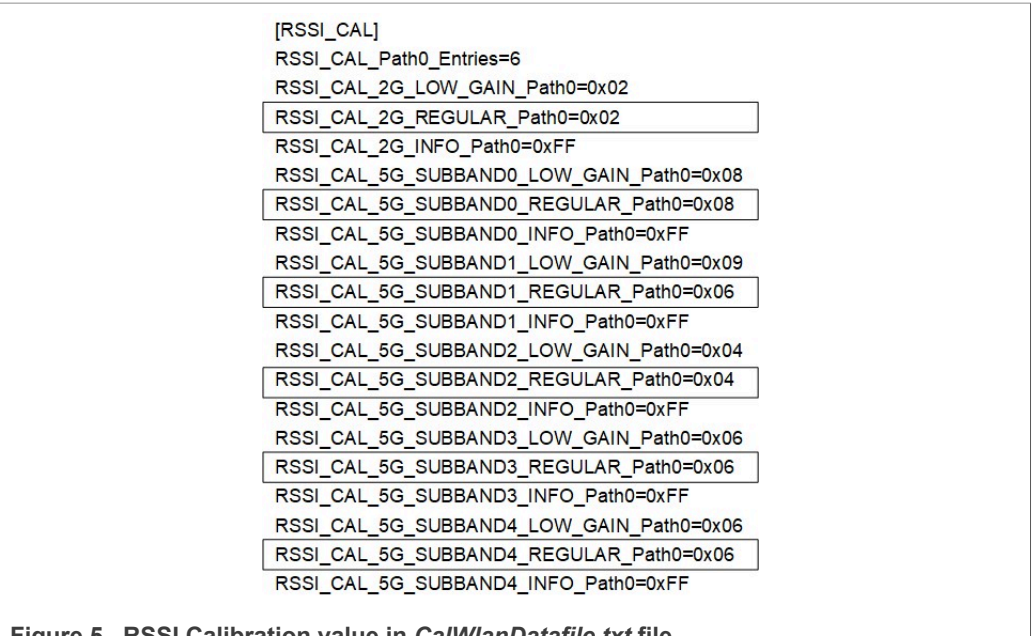

**Figure 5. RSSI Calibration value in** *CalWlanDatafile.txt* **file**

#### **Step 8 - Update the Bluetooth calibration data parameters:**

<span id="page-10-1"></span>The parameters are in *CalBtDatafile.txt* file under the [BT\_Config] section. [Figure 6](#page-10-1) shows the Bluetooth calibration data parameters.

> [BT\_Config] ANNEX56\_EXIST=0  $Version = 0x1$  $Xtal = 0xa0$ InitPwrIndBm\_Pwr=4 FELoss=0x2 ForceClass2Op=0 DisablePwrControl=0  $MiscFlag = 0$ UsedInternalSleepClock=1 RssiGoldenRangeLow=0x0 RssiGoldenRangeHigh=0x0 UartBaudRate=3000000 BdAddress=11.22.33.44.55.66 MinEncrKeyLen=0x0 MaxEncrKeyLen=0xf

**Figure 6. Bluetooth/Bluetooth LE configuration in** *CalBtDatafile.txt* **file**

[Table](#page-10-0) 2 shows the Bluetooth configuration parameters.

| <b>Parameter</b> | <b>Description</b>                                                                                                    |
|------------------|----------------------------------------------------------------------------------------------------|
| InitPwrIndBm Pwr | Initial Bluetooth transmit power level<br>Integer value (dBm)<br>For example value $0 \times 4$ means 4 dBm initial Bluetooth<br>transmit power level. |
| FELOSS           | <b>Bluetooth FE Loss</b><br>Hexadecimal (dB) in steps of 0.5 dB<br>For example value 0x2 means 1 dB FE Loss.                                           |
| ForceClass2Op    | Force Class 2 operation<br>Set to 1 to force Class 2 operation. Maximum 4 dBm Tx<br>power.                                                             |
| BdAddress        | <b>Bluetooth Device address</b><br>For example BdAddress=11, 22, 33, 44, 55, 66                                                                        |

<span id="page-10-0"></span>**Table 2. Bluetooth/Bluetooth LE configuration parameters**

#### **Step 9 - Save all files**

Save all the changes in the edited files.

#### **Step 10 - Rename** *WlanCalData\_ext.conf* **file**

Rename the existing *WlanCalData\_ext.conf* file from step 2 as *WlanCalData\_ext.conf.orig*.

#### **Step 11 - Issue Labtool command 53**

Issue the Labtool command 53 to upload the text files and generate a new *WlanCalData ext.conf* file. This file includes the changed parameters.

#### **Step 12 - Power cycle the device and re-launch Labtool**

Power cycle the wireless SoC, re-launch Labtool, issue CMD 22 in Wi-Fi menu to load a new configuration file.

## <span id="page-12-1"></span>**3 Acronyms and abbreviations**

<span id="page-12-0"></span>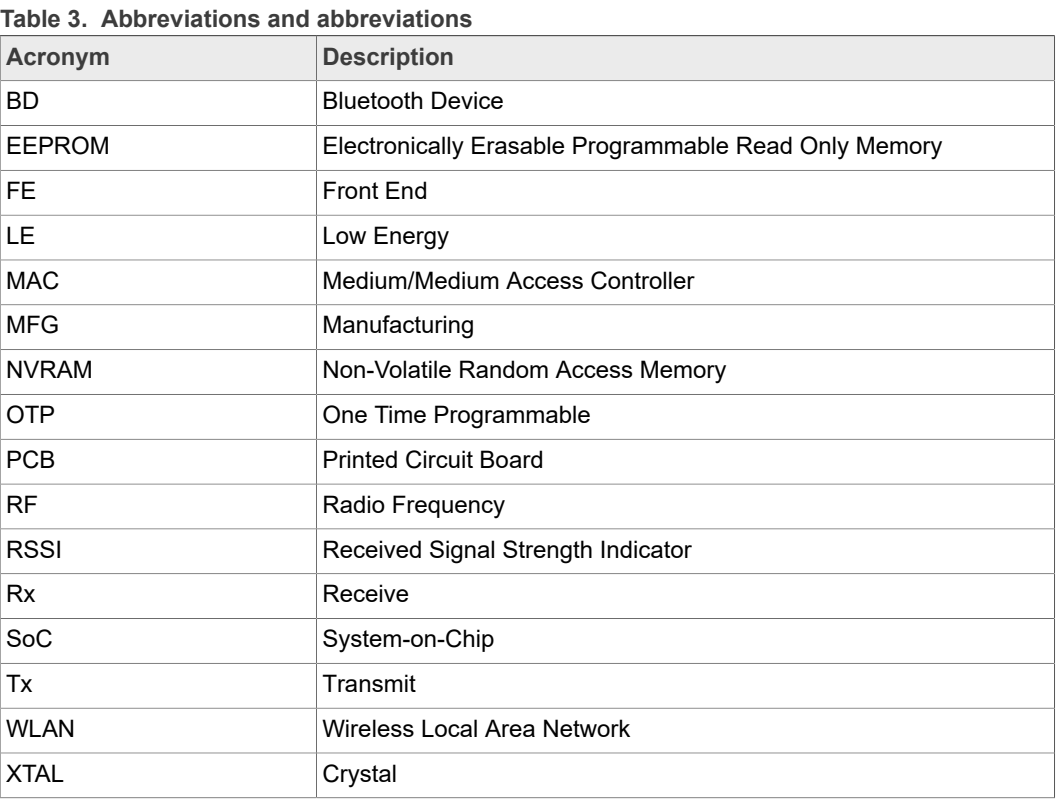

## <span id="page-13-0"></span>**4 Legal information**

### **4.1 Definitions**

**Draft** — A draft status on a document indicates that the content is still under internal review and subject to formal approval, which may result in modifications or additions. NXP Semiconductors does not give any representations or warranties as to the accuracy or completeness of information included in a draft version of a document and shall have no liability for the consequences of use of such information.

### **4.2 Disclaimers**

**Limited warranty and liability** — Information in this document is believed to be accurate and reliable. However, NXP Semiconductors does not give any representations or warranties, expressed or implied, as to the accuracy or completeness of such information and shall have no liability for the consequences of use of such information. NXP Semiconductors takes no responsibility for the content in this document if provided by an information source outside of NXP Semiconductors. In no event shall NXP Semiconductors be liable for any indirect, incidental, punitive, special or consequential damages (including - without limitation - lost profits, lost savings, business interruption, costs related to the removal or replacement of any products or rework charges) whether or not such damages are based on tort (including negligence), warranty, breach of contract or any other legal theory. Notwithstanding any damages that customer might incur for any reason whatsoever, NXP Semiconductors' aggregate and cumulative liability towards customer for the products described herein shall be limited in accordance with the Terms and conditions of commercial sale of NXP Semiconductors.

**Right to make changes** — NXP Semiconductors reserves the right to make changes to information published in this document, including without limitation specifications and product descriptions, at any time and without notice. This document supersedes and replaces all information supplied prior to the publication hereof.

**Suitability for use** — NXP Semiconductors products are not designed, authorized or warranted to be suitable for use in life support, life-critical or safety-critical systems or equipment, nor in applications where failure or malfunction of an NXP Semiconductors product can reasonably be expected to result in personal injury, death or severe property or environmental damage. NXP Semiconductors and its suppliers accept no liability for inclusion and/or use of NXP Semiconductors products in such equipment or applications and therefore such inclusion and/or use is at the customer's own risk.

**Applications** — Applications that are described herein for any of these products are for illustrative purposes only. NXP Semiconductors makes no representation or warranty that such applications will be suitable for the specified use without further testing or modification. Customers are responsible for the design and operation of their applications and products using NXP Semiconductors products, and NXP Semiconductors accepts no liability for any assistance with applications or customer product design. It is customer's sole responsibility to determine whether the NXP Semiconductors product is suitable and fit for the customer's applications and products planned, as well as for the planned application and use of customer's third party customer(s). Customers should provide appropriate design and operating safeguards to minimize the risks associated with their applications and products. NXP Semiconductors does not accept any liability related to any default, damage, costs or problem which is based on any weakness or default in the customer's applications or products, or

the application or use by customer's third party customer(s). Customer is responsible for doing all necessary testing for the customer's applications and products using NXP Semiconductors products in order to avoid a default of the applications and the products or of the application or use by customer's third party customer(s). NXP does not accept any liability in this respect.

**Export control** — This document as well as the item(s) described herein may be subject to export control regulations. Export might require a prior authorization from competent authorities.

**Evaluation products** — This product is provided on an "as is" and "with all faults" basis for evaluation purposes only. NXP Semiconductors, its affiliates and their suppliers expressly disclaim all warranties, whether express, implied or statutory, including but not limited to the implied warranties of non-infringement, merchantability and fitness for a particular purpose. The entire risk as to the quality, or arising out of the use or performance, of this product remains with customer. In no event shall NXP Semiconductors, its affiliates or their suppliers be liable to customer for any special, indirect, consequential, punitive or incidental damages (including without limitation damages for loss of business, business interruption, loss of use, loss of data or information, and the like) arising out the use of or inability to use the product, whether or not based on tort (including negligence), strict liability, breach of contract, breach of warranty or any other theory, even if advised of the possibility of such damages. Notwithstanding any damages that customer might incur for any reason whatsoever (including without limitation, all damages referenced above and all direct or general damages), the entire liability of NXP Semiconductors, its affiliates and their suppliers and customer's exclusive remedy for all of the foregoing shall be limited to actual damages incurred by customer based on reasonable reliance up to the greater of the amount actually paid by customer for the product or five dollars (US\$5.00). The foregoing limitations, exclusions and disclaimers shall apply to the maximum extent permitted by applicable law, even if any remedy fails of its essential purpose.

**Translations** — A non-English (translated) version of a document is for reference only. The English version shall prevail in case of any discrepancy between the translated and English versions.

**Security** — Customer understands that all NXP products may be subject to unidentified or documented vulnerabilities. Customer is responsible for the design and operation of its applications and products throughout their lifecycles to reduce the effect of these vulnerabilities on customer's applications and products. Customer's responsibility also extends to other open and/or proprietary technologies supported by NXP products for use in customer's applications. NXP accepts no liability for any vulnerability. Customer should regularly check security updates from NXP and follow up appropriately. Customer shall select products with security features that best meet rules, regulations, and standards of the intended application and make the ultimate design decisions regarding its products and is solely responsible for compliance with all legal, regulatory, and security related requirements concerning its products, regardless of any information or support that may be provided by NXP. NXP has a Product Security Incident Response Team (PSIRT) (reachable at PSIRT@nxp.com) that manages the investigation, reporting, and solution release to security vulnerabilities of NXP products.

## **4.3 Trademarks**

Notice: All referenced brands, product names, service names and trademarks are the property of their respective owners.

**NXP** — wordmark and logo are trademarks of NXP B.V.

## **Tables**

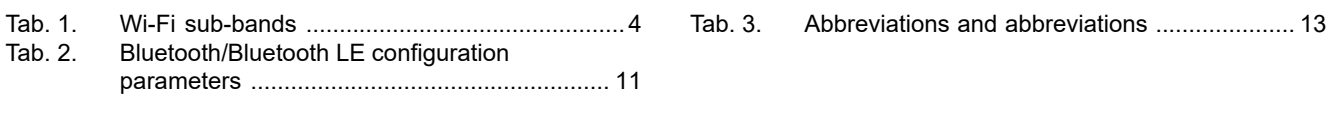

## **Figures**

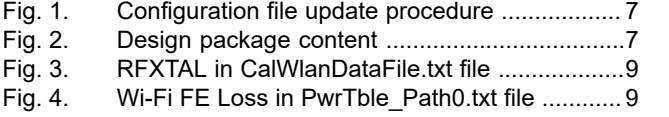

[Fig. 5.](#page-9-0) [RSSI Calibration value in](#page-9-0) [CalWlanDatafile.txt file ....................................](#page-9-0) 10 [Fig. 6.](#page-10-1) [Bluetooth/Bluetooth LE configuration in](#page-10-1)

[CalBtDatafile.txt file .........................................11](#page-10-1)

# **NXP Semiconductors AN12794**

## **Contents**

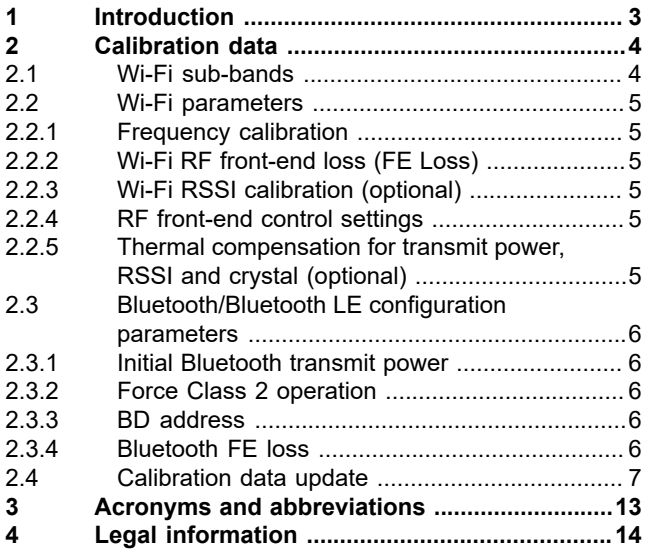

Please be aware that important notices concerning this document and the product(s) described herein, have been included in section 'Legal information'.

**© NXP B.V. 2021. All rights reserved.**

For more information, please visit: http://www.nxp.com For sales office addresses, please send an email to: salesaddresses@nxp.com